## The following information provides guidance to help Administrators with using the CentreSuite® by TSYS card management platform.

## CREATING A NEW ALERT

To establish a new alert, follow the below steps:

- 1. Click on the Administration tab. Then, select Manage TSYS Alerts from the drop-down menu.
- 2. Next, you will be redirected to the TSYS Alerts Search screen. Here, you may search by Account or Unit. Simply select which option you would like to use as your search criteria; then, click Search.
- 3. Click on Search to display all accounts. NOTE: You may narrow your search by selecting one of the following options from the drop-down menu : Name on Account, Account Number, Unit Name, Unit Number.
- 4. All search results will display under the **Select Account** list.
- 5. Next, select the **Account Number** that the Alert will be established for. NOTE: You may not set an Alert for SuperCorp or Corporate account types. You may only set an Alert for those accounts that are under the Individual Account Type. If you select a SuperCorp or Corporate account, you will receive an error immediately after accepting the terms of the Alerts.
- 6. Scroll to the bottom of the page and check the Administer on behalf of card holder box. Click Continue. NOTE: If you do not check the Administer on behalf of card holder box, you will receive an error immediately after accepting the terms of the Alerts.
- 7. Next, set the Alert Language and Time Zone preferences. Read the Consent to Communications from Regions Bank information; then, check the I Agree to Terms & Conditions box. Click Continue.
- 8. Enable the Alerts switch to YES*.*
- 9. Click on the Contacts Tab and select the Add Contact option.
- 10. Select the desired alert delivery method: Email, SMS, and Voice.
- 11. Click on the **Alerts** tab. A list with all offered system Alerts will display.
- 12. Activate the Alert by switching the **Active** switch to **YES**. NOTE: At this point, the Alert is now active. If you ever need to disable the alert, simply switch the **Active** switch to NO.

## QUESTIONS?

Should you have additional questions or need further assistance, call Regions Commercial Card Client Services at 1- 888-934-1087.

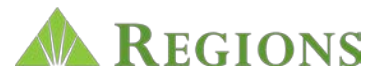